Università degli Studi di Padova Corso di Laurea Magistrale in Bioingegneria

A.A. 2010-2011

#### INFORMATICA SANITARIA(Lezione SQL 2)

#### Barbara Di Camillo

 Dipartimento di Ingegneria dell'Informazione Università degli Studi di PadovaVia Ognissanti 72, 35129 Padova e-mail: barbara.dicamillo@dei.unipd.itSi ringrazia il Dott. Andrea Facchinetti per gli utili suggerimenti

### Lezione SQL 2

- Breve introduzione <sup>a</sup> Ms Access (Office07)
- Esercizi introduttivi
- Esercizi su interrogazioni

# Breve guida all'utilizzodi Access (Office07)

#### **NOTA!!!**

In questo corso **NON** si vuole insegnare l'uso di Ms Access. Esso è solo un tool user-friendly che puòessere utilizzato per la didattica di SQL.

#### Creare un nuovo database

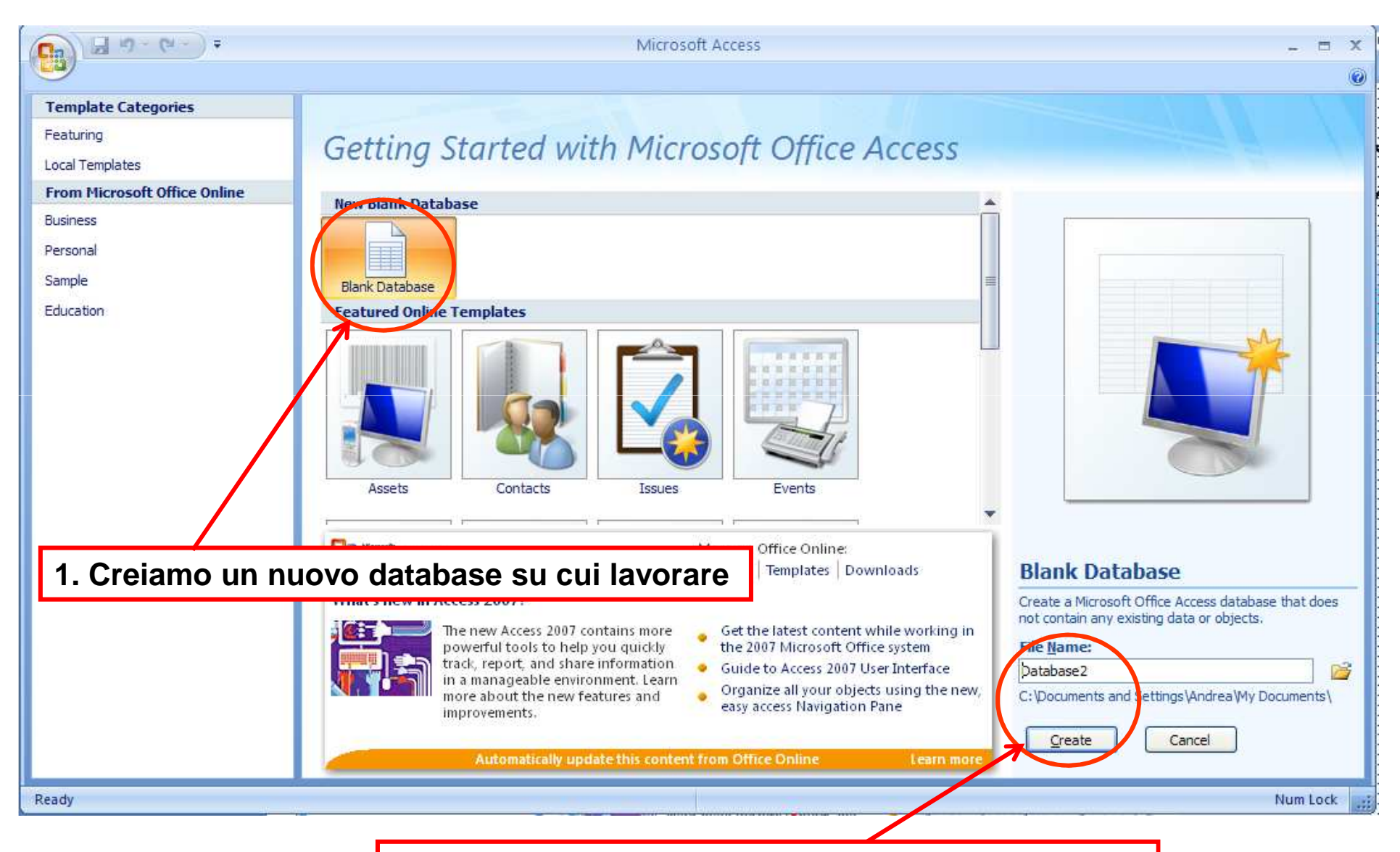

**2. Lo chiamiamo "lezione01", e premiamo "create"**

### Eliminare dal db le tabelle di default

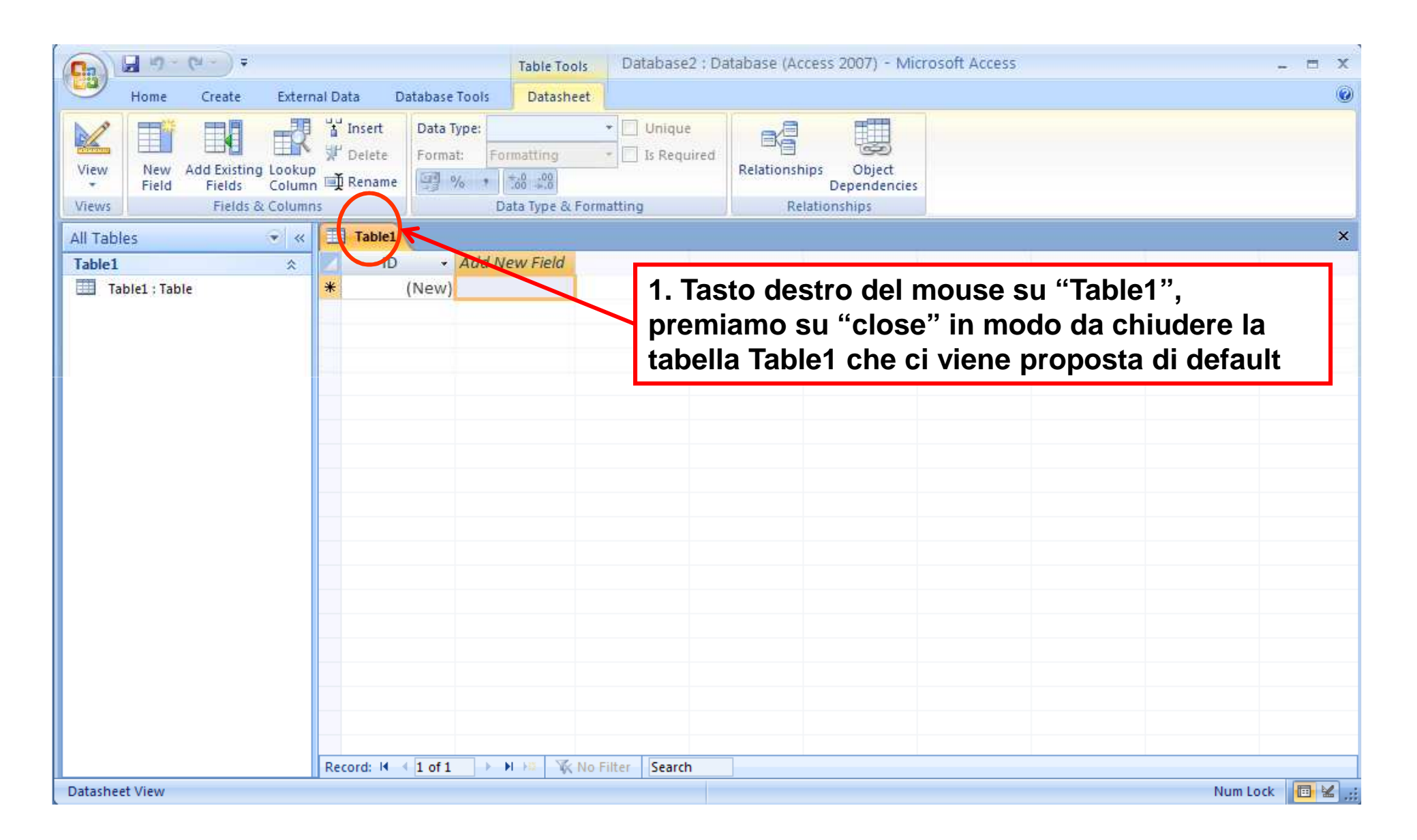

# Scrivere un comando in SQL (1/5)

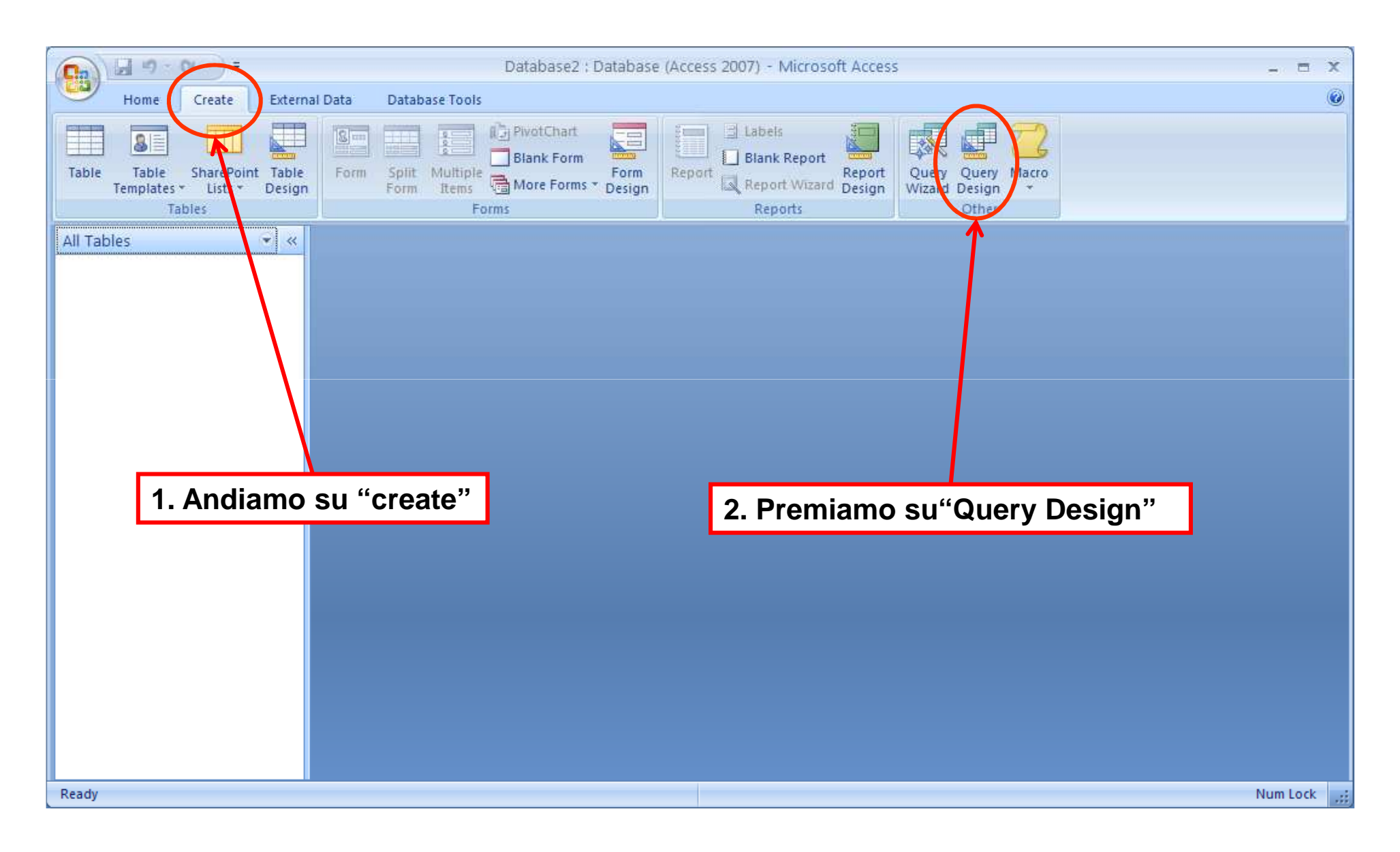

# Scrivere un comando in SQL (2/5)

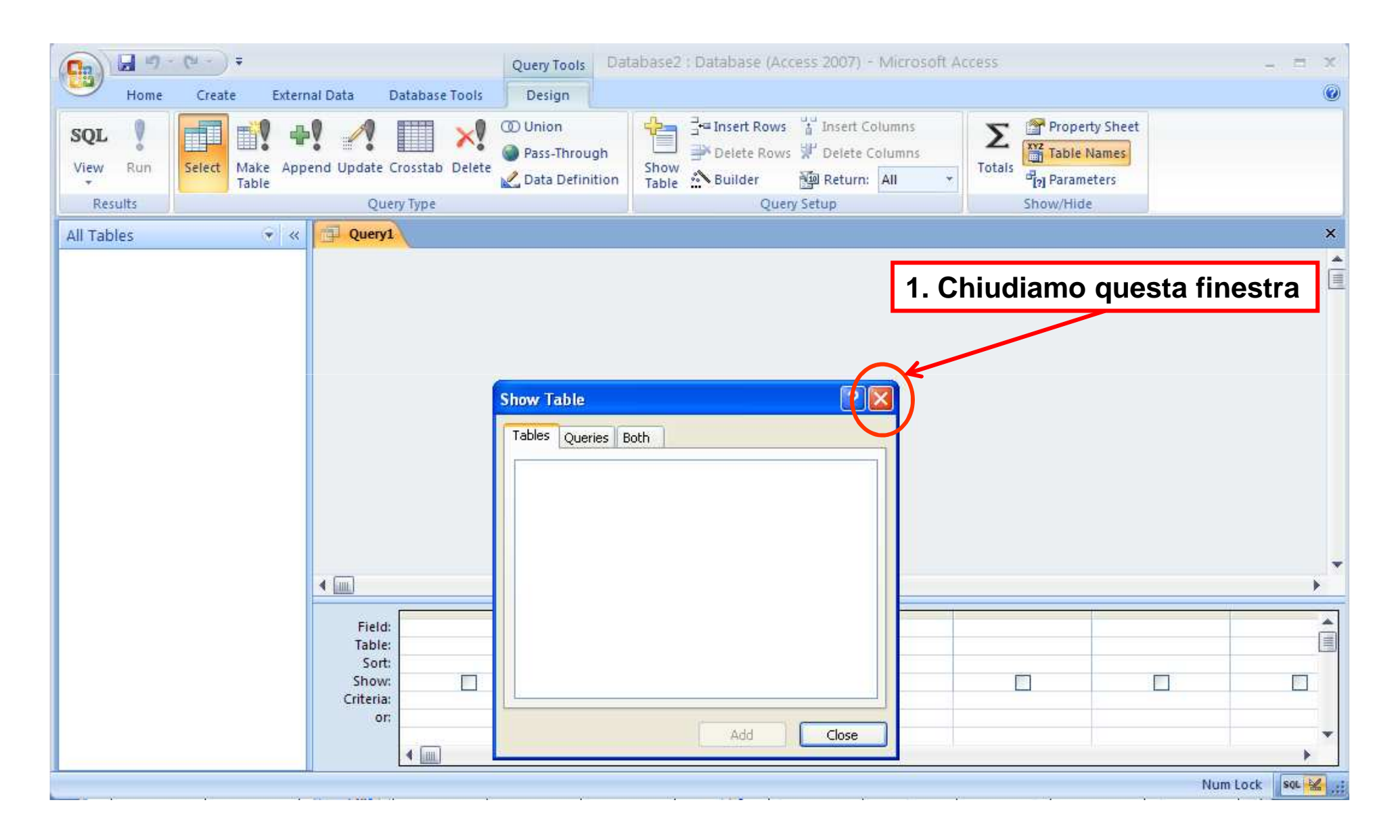

# Scrivere un comando in SQL (3/5)

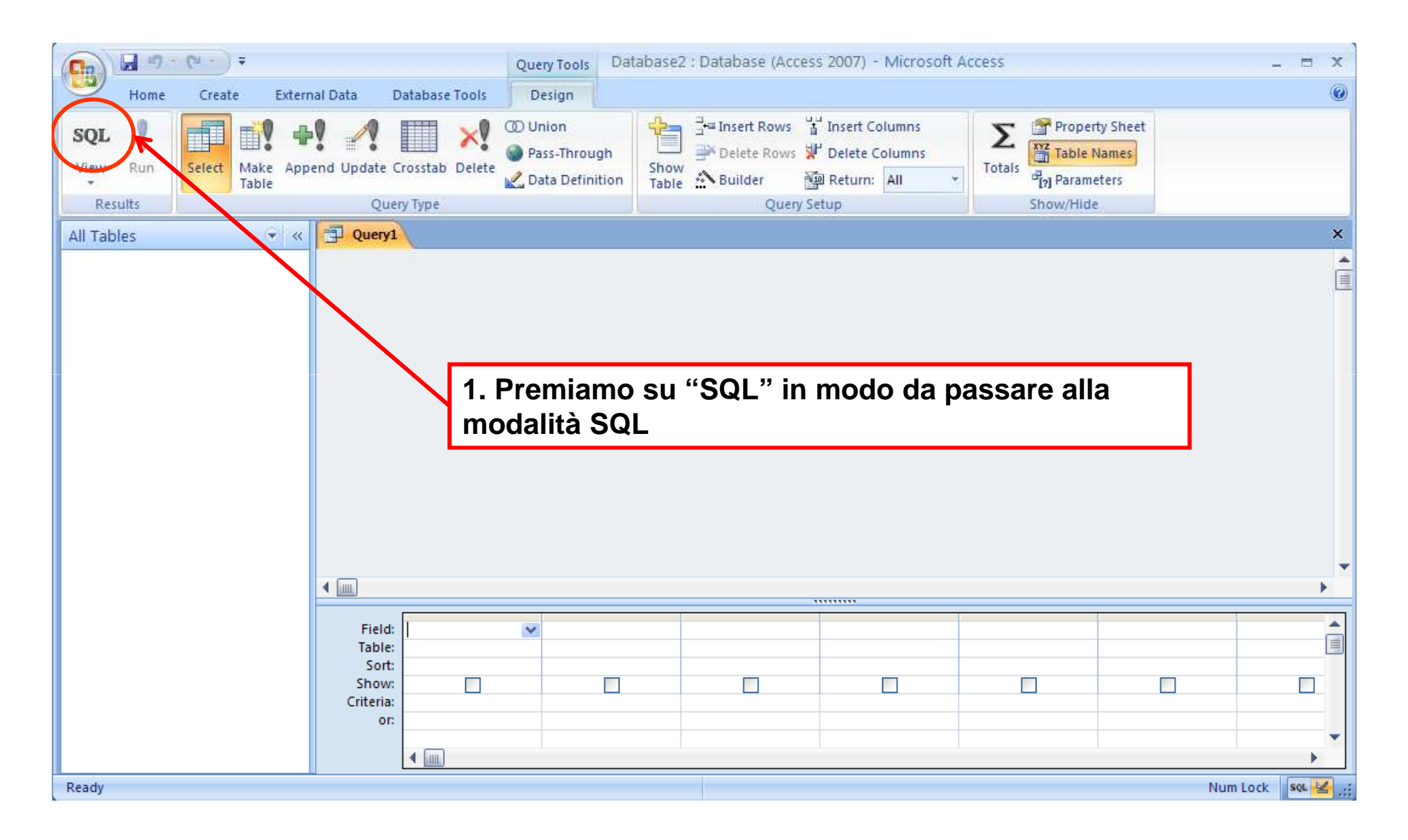

# Scrivere un comando in SQL (4/5)

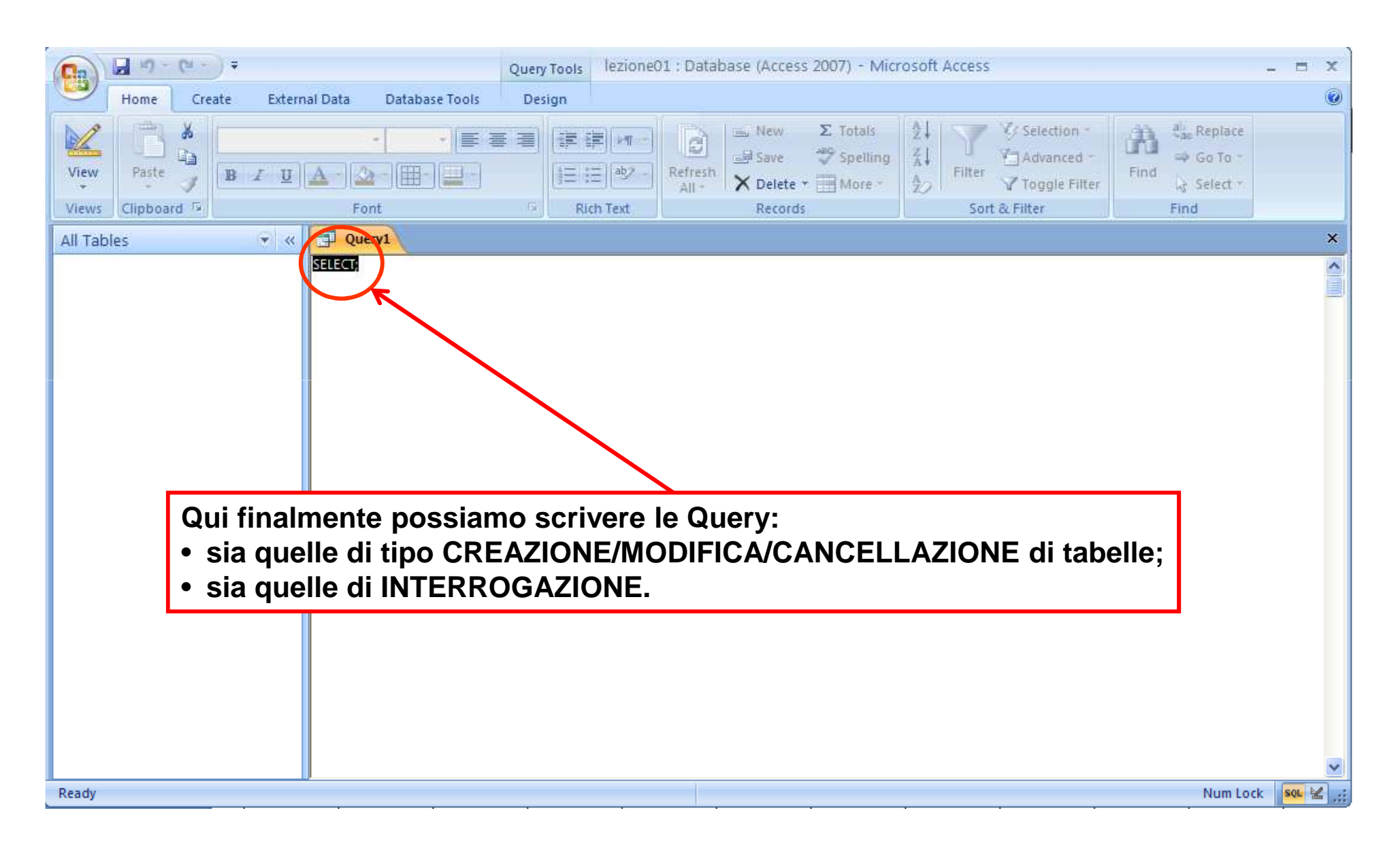

# Scrivere un comando in SQL (5/5)

Una volta scritto il comando devo selezionare il menù "Design" …

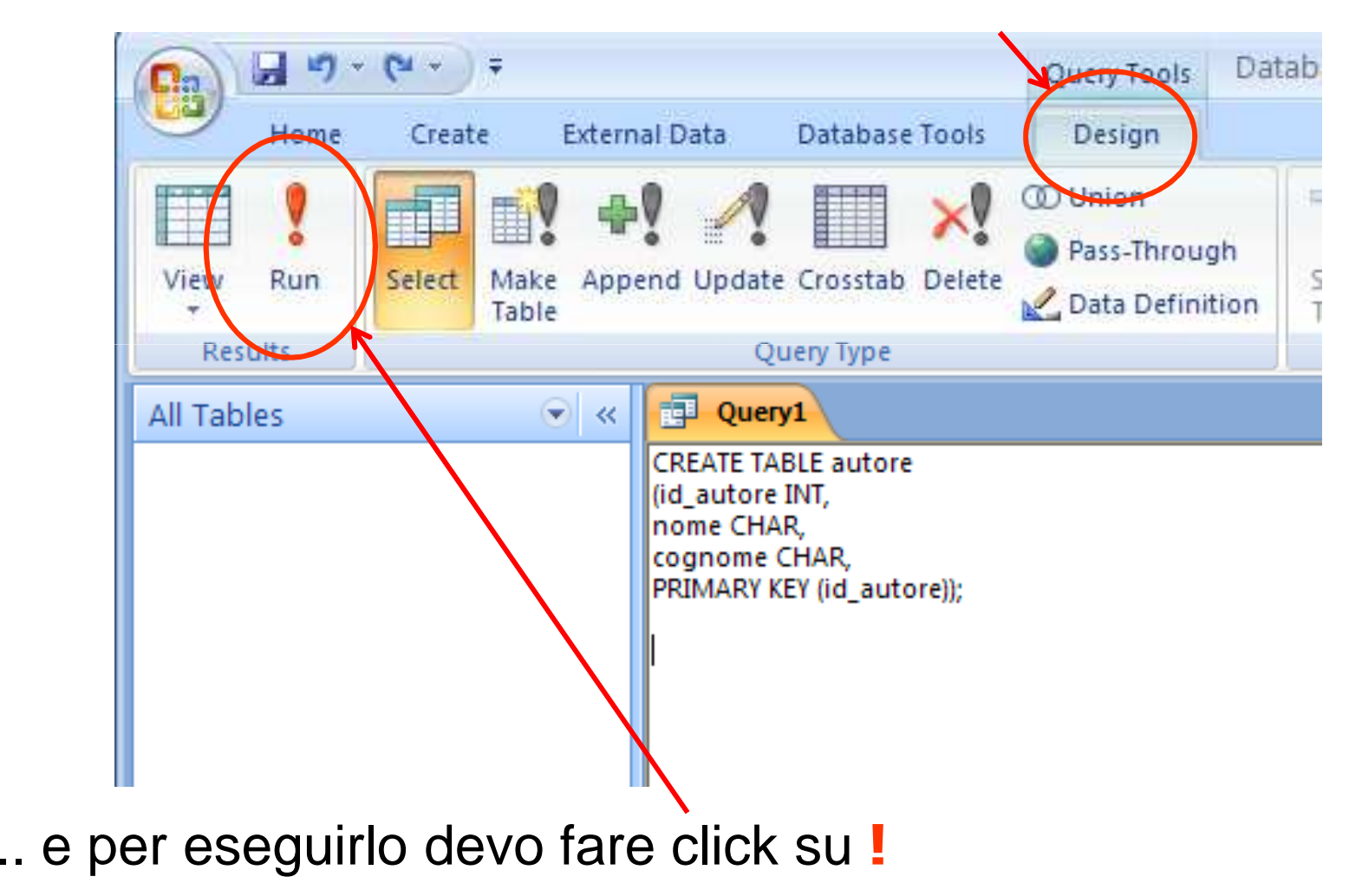

# Visualizzare il risultato del comando

Questo, per es., è risultato di una query di interrogazione.

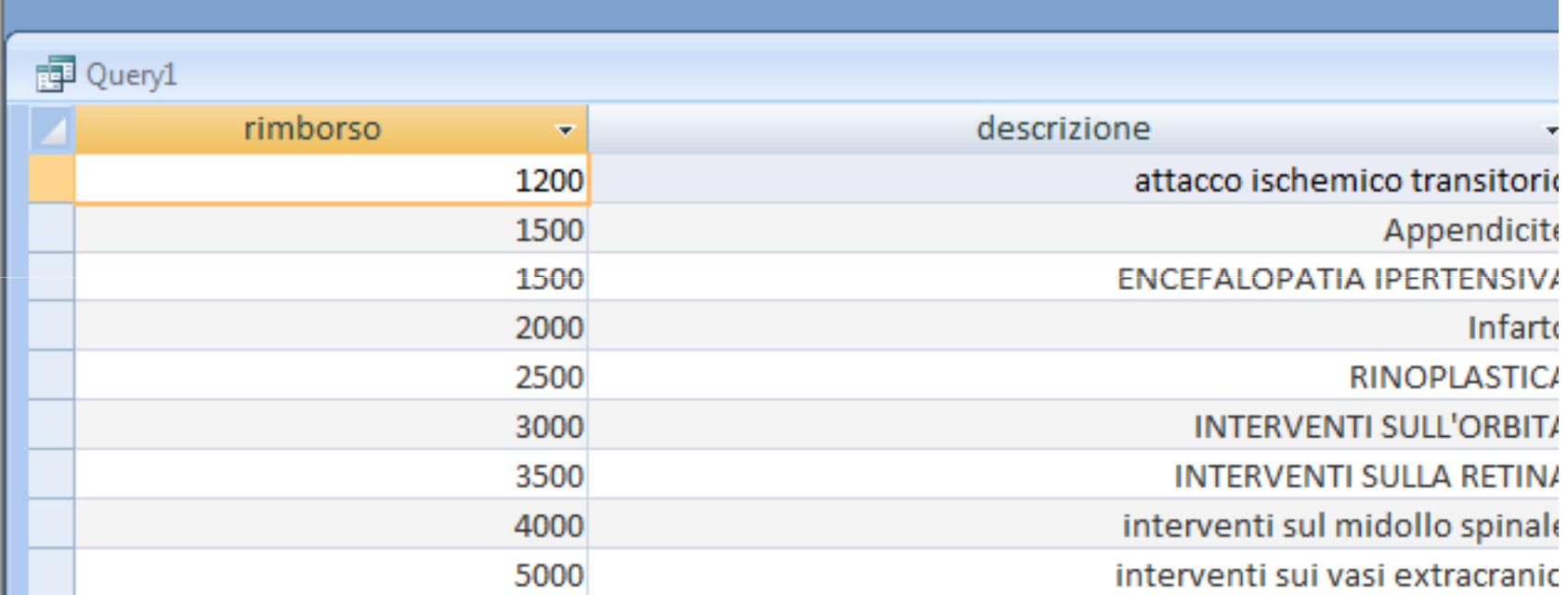

# Salvataggio del comando

#### Posso salvare l'istruzione

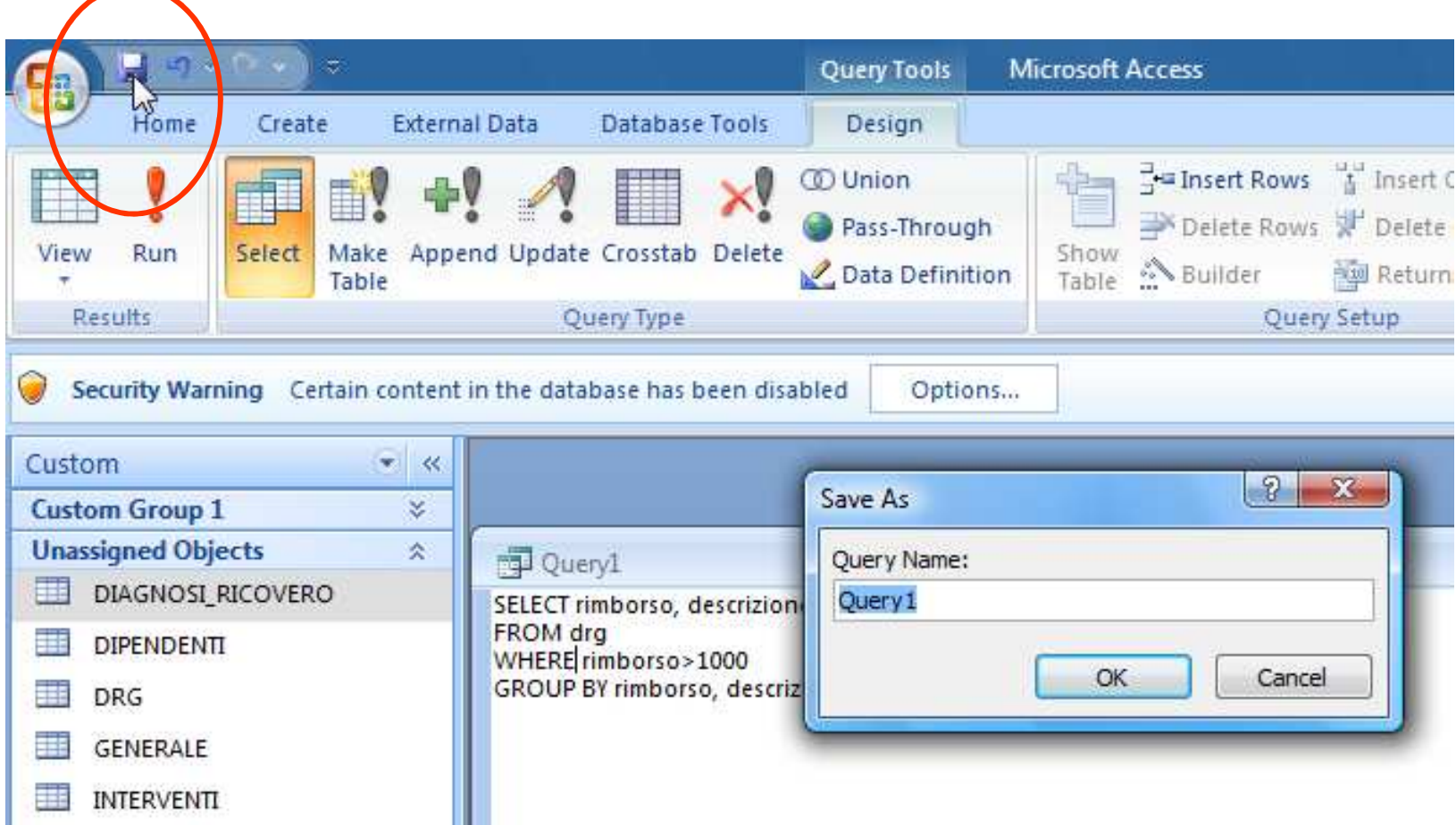

# Recupero del comando salvato

E rieseguirla facendo doppio click sul nome dell'istruzione

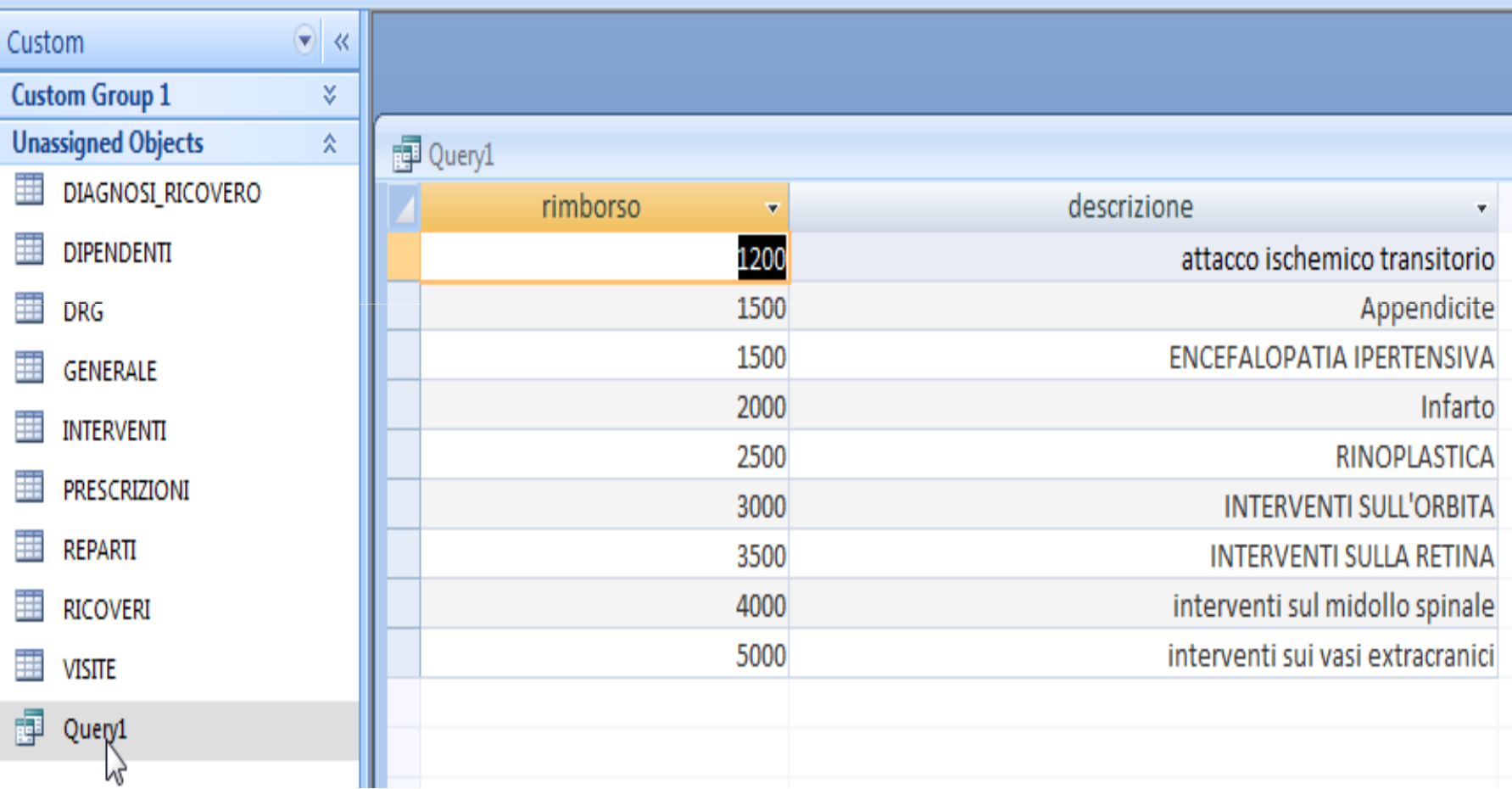

### Lezione SQL 2

- Breve introduzione <sup>a</sup> Ms Access (Office07)
- Esercizi introduttivi
- Esercizi su interrogazioni

#### Esercizio 1

#### Creazione e gestione di tabelle

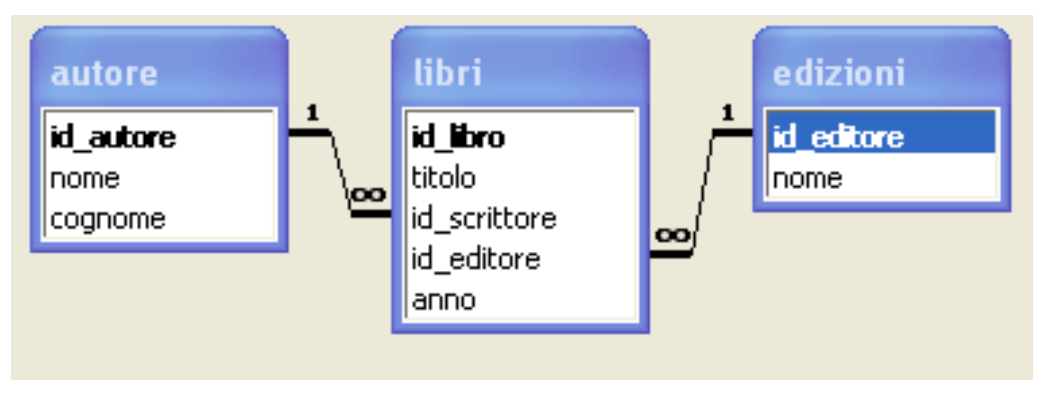

Utilizzando SQL

- a) Creare (nell'ordine) le Tabelle <u>autore edizioni</u> e <u>libri</u> specificando le relazioni tra tabelle. Verificare poi da Access di aver completato correttamente l'esercizio
- b) Aggiungere l'attributo <mark>biografia all</mark>a tabella autore (tipo char)
- c) Cambiare il tipo di dato all'attributo biografia da tipo char a tipo text
- d) Inserire nella tabella edizioni tre record: (1, einaudi); (2, feltrinelli); (3, mondadori)
- e) Cancellare il record corrispondente a id\_editore=1
- f) modificare il nome corrispondente a id\_editore=3 con einaudi

#### Per vedere le associazioni tra tabelle

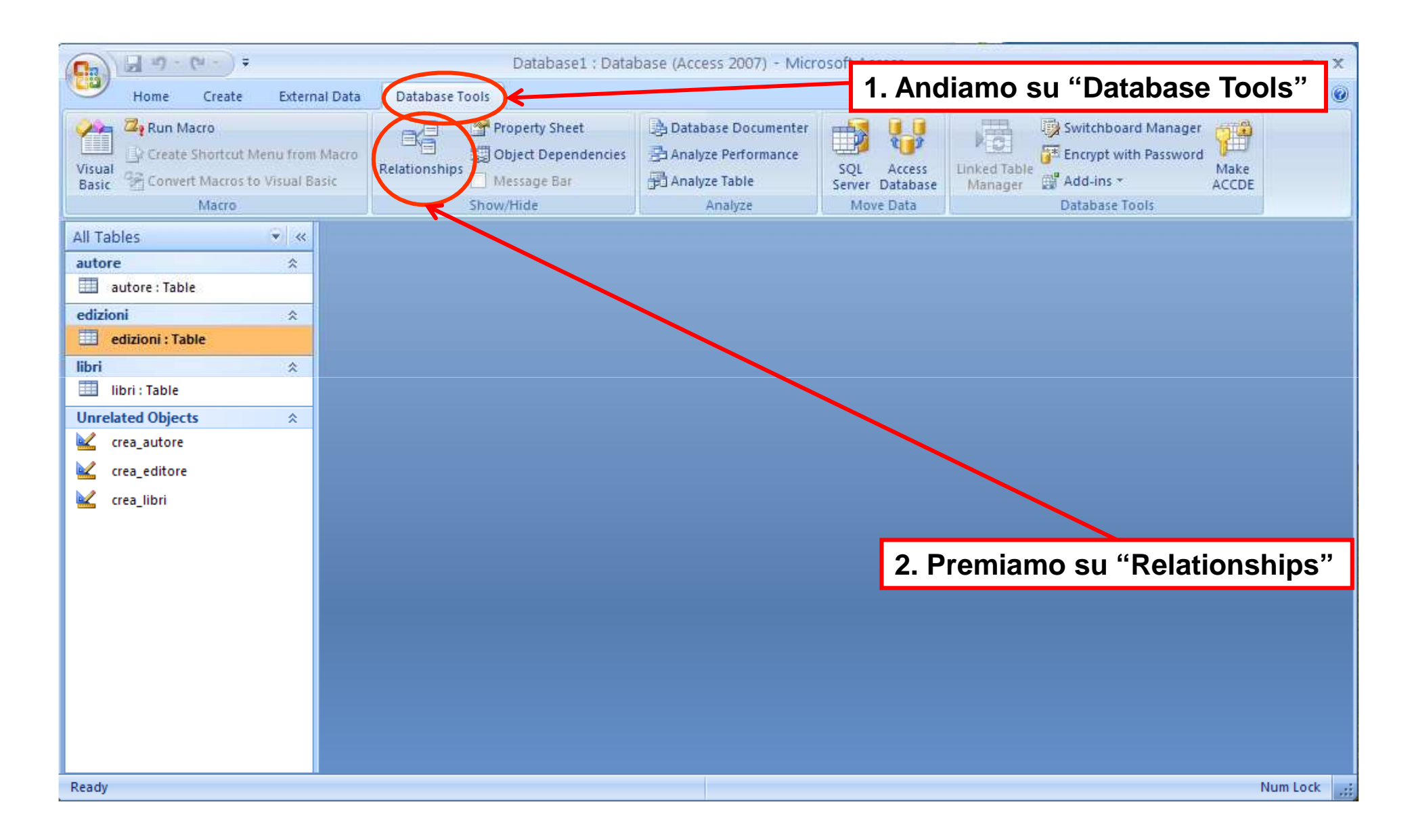

#### Per vedere le associazioni tra tabelle

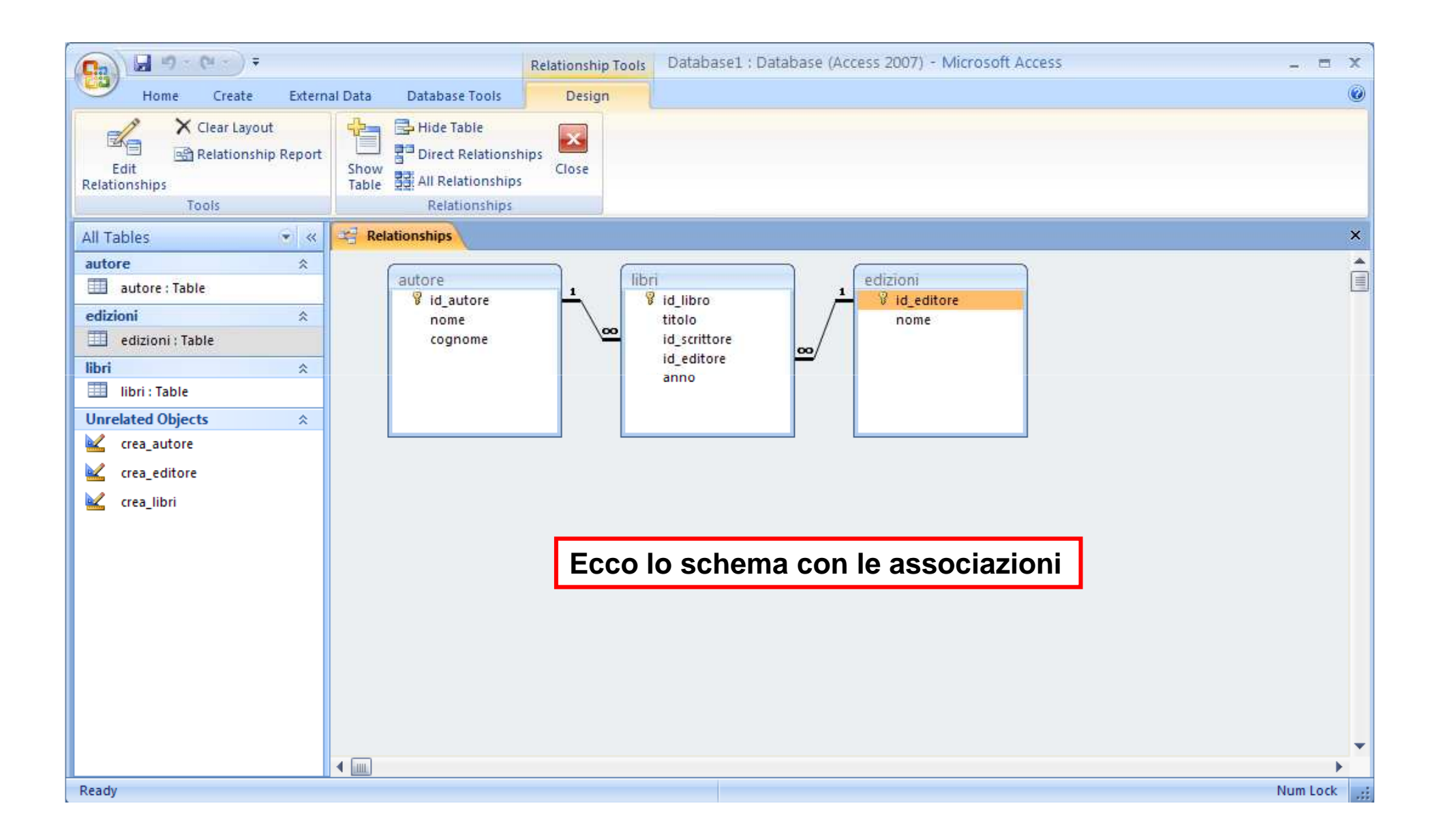

### Lezione SQL 2

- Breve introduzione <sup>a</sup> Ms Access (Office07)
- Esercizi introduttivi

• Esercizi su interrogazioni

### La base di dati di esempio

- Sintesi dei ricoveri effettuati da un certo centro ospedaliero
- Analisi delle prestazioni effettuate e dei relativi costi
- Informazioni aggiuntive legate al centro

Scaricare il DB dal sito delle lezioni e salvarlo sulla home

#### Prima di qualsiasi altra operazione ABILITARE I CONTENTUTI!!!!

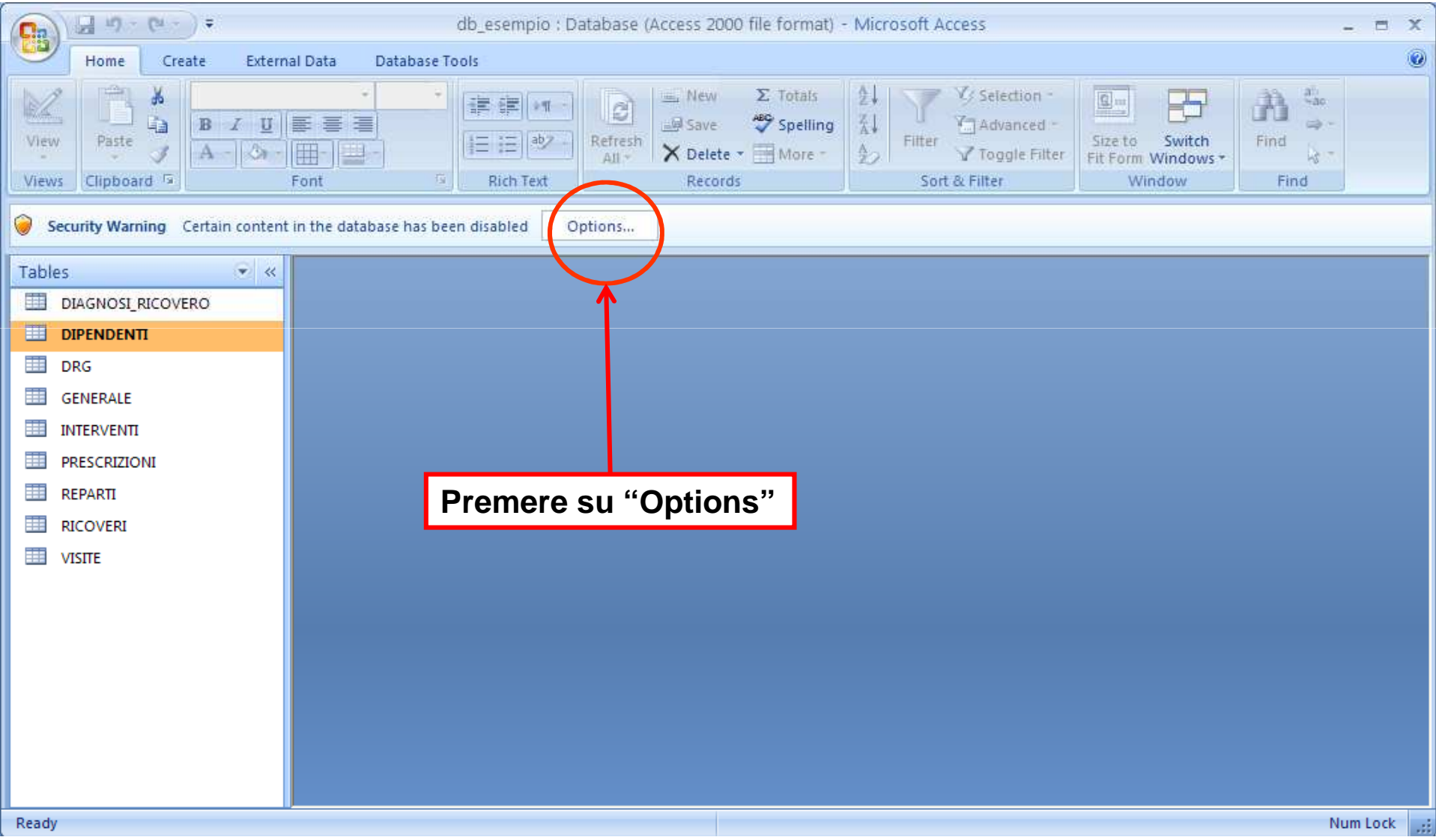

#### Prima di qualsiasi altra operazione ABILITARE I CONTENTUTI!!!!

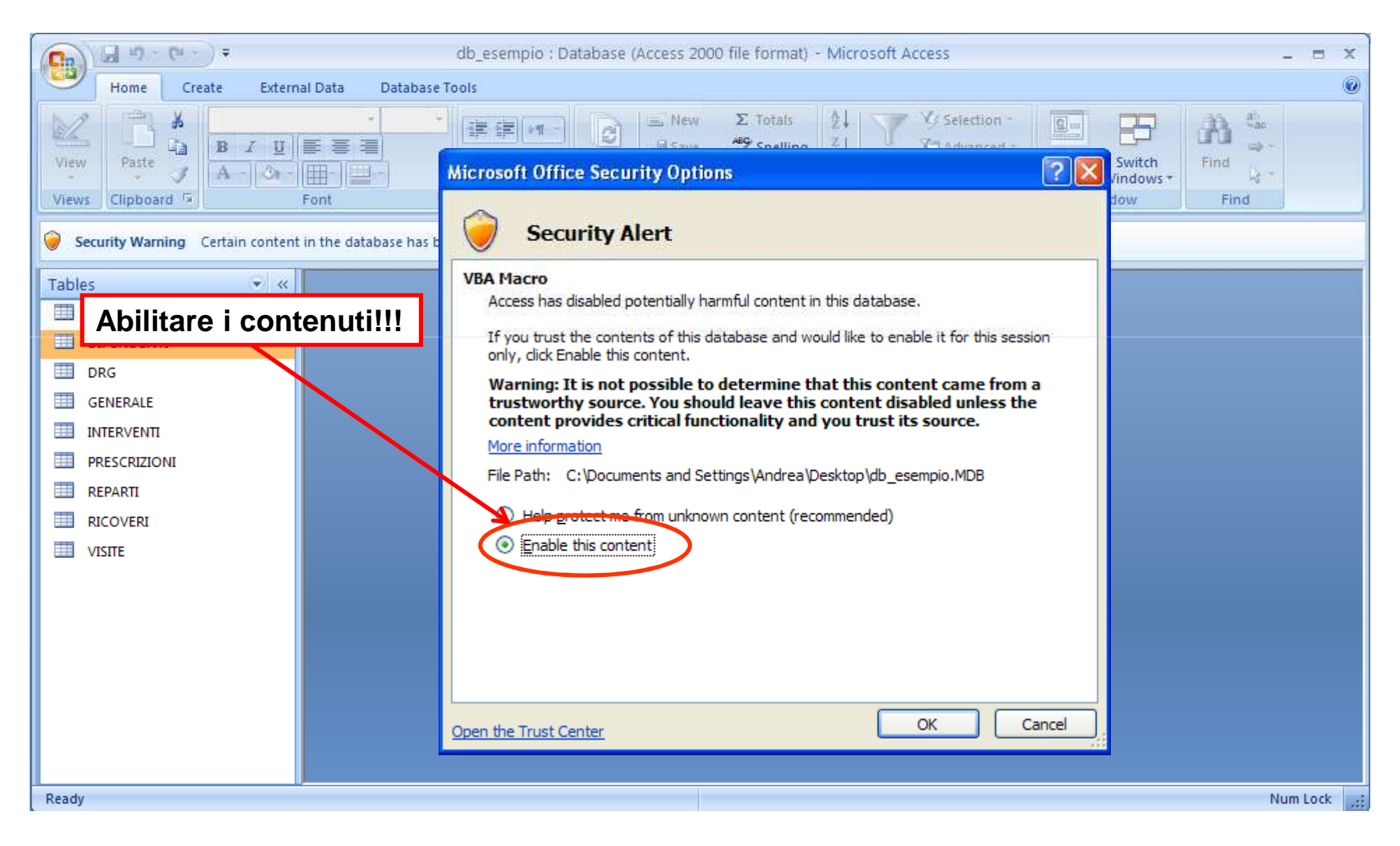

#### La base di dati di esempio

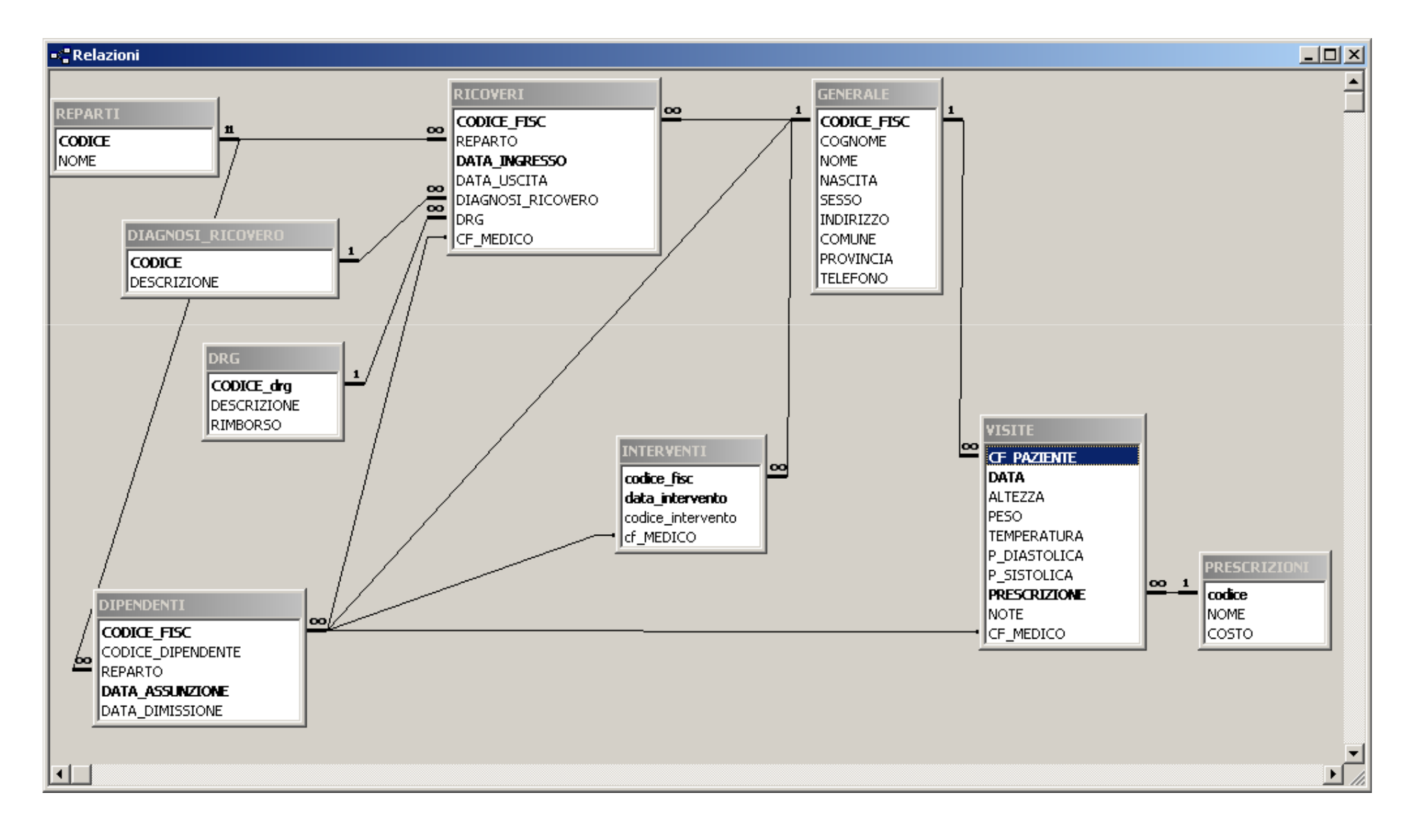

# Esercizio 2

#### Query semplici con una sola tabella

- a) Realizza una Query che interroghi la Tabella GENERALE <sup>e</sup> restituisca quattro colonne dove sono riportati nome, cognome, comune, provincia
- b) Realizza una Query che interroghi la Tabella GENERALE <sup>e</sup>restituisca una Tabella di una colonna dove sono riportate le<br>province.conze.dunligati province <u>senza duplicati</u>
- c) Realizza una Query che restituisca e salvi una Tabella ('Generale\_PD') di tre colonne dove sono riportati nome, cognome, comune per i soli residenti in Provincia di Padova
- d) Realizza una Query che restituisca la tabella "Prescrizioni" con in aggiunta una nuova colonna, detta "costo\_aggiornato" che riporti il costo delle prescrizioni maggiorato del 10%. Salva latabella come "prescrizioni\_new".

## Esercizio 3

Funzioni di aggregazione e predicati di WHERE

- a) Trovare il minimo, il massimo, la media e la somma del costo delle prescrizioni e il numero totale di prescrizioni (una sola query)
- b) Trovare quante persone (nella tab. "generale") hanno il cognome che inizia con la lettera R
- c) Trovare il codice fiscale del dipendente (attualmente assunto) con più anni di anzianità